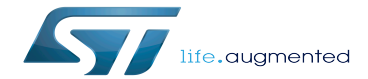

Category:GStreamer

Category:GStreamer

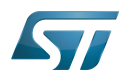

# **Contents**

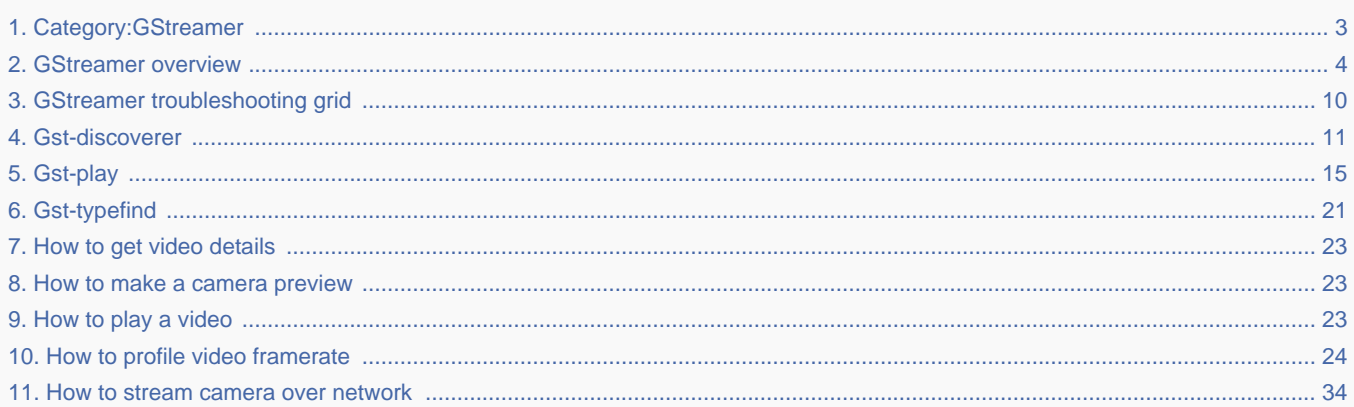

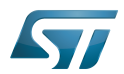

Stable: 17.06.2020 - 15:26 / Revision: 16.01.2020 - 07:49

<span id="page-2-0"></span>A [quality version](https://wiki.st.com/stm32mpu-ecosystem-v2/index.php?title=Category:GStreamer&stableid=66104) of this page, [approved](https://wiki.st.com/stm32mpu-ecosystem-v2/index.php?title=Special:Log&type=review&page=Category:GStreamer) on 17 June 2020, was based off this revision.

This category groups together all articles related to the Linux<sup>®</sup>GStreamer multimedia software framework.

Linux $^{\circledR}$  is a registered trademark of Linus Torvalds.

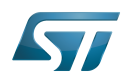

# Pages in category "GStreamer"

The following 10 pages are in this category, out of 10 total.

- $\bullet$ [Gst-discoverer](#page-10-0)
- $\bullet$ [Gst-play](#page-14-0)
- [Gst-typefind](#page-20-0)  $\bullet$
- $\bullet$ [GStreamer overview](#page-3-0)
- [GStreamer troubleshooting grid](#page-9-0)
- [How to get video details](#page-22-0)
- [How to make a camera preview](#page-22-1)
- [How to play a video](#page-22-2)
- $\bullet$ [How to profile video framerate](#page-23-0)

<span id="page-3-0"></span>[How to stream camera over network](#page-33-0) Stable: 26.02.2021 - 16:58 / Revision: 26.02.2021 - 16:58

A [quality version](https://wiki.st.com/stm32mpu-ecosystem-v2/index.php?title=GStreamer_overview&stableid=76617) of this page, [approved](https://wiki.st.com/stm32mpu-ecosystem-v2/index.php?title=Special:Log&type=review&page=GStreamer_overview) on 26 February 2021, was based off this revision.

GStreamer is a library used to build graphs of media-handling components. The supported applications range from simple video playback, audio/video streaming to complex audio (mixing) and video (non-linear editing) processing.

Applications can benefit from state-of-the-art codec and filter technology transparently. Developers can add new codecs and filters by writing a simple plugin with a clean, generic interface. [Read more...](http://gstreamer.freedesktop.org/features/index.html)

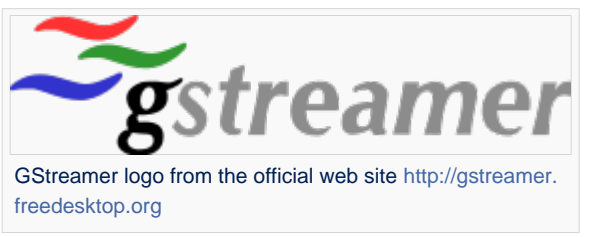

GStreamer is released under the LGPL license. The 1.x series is API and ABI stable.

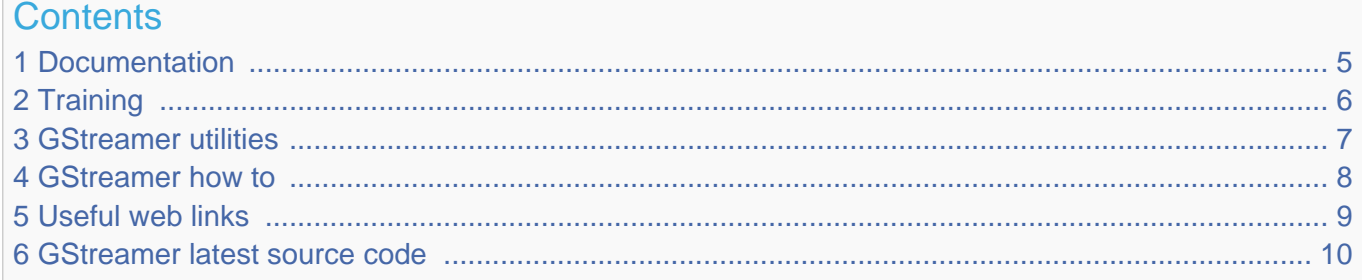

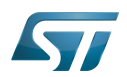

### <span id="page-4-0"></span>**Documentation** 1

Check [Official GStreamer web site](http://gstreamer.freedesktop.org/) for up to date documentation.

Refer to the [GStreamer plugins overview](https://gstreamer.freedesktop.org/documentation/plugins_doc.html) to obtain the list of supported native plugins and their associated documentation.

All GStreamer versions are described in the [GStreamer news article](http://gstreamer.freedesktop.org/news/).

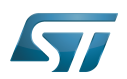

## <span id="page-5-0"></span>**Training** 2

- [GStreamer documentation](https://gstreamer.freedesktop.org/documentation/)
- $\bullet$ Some examples of usefull GStreamer command lines using **gst-launch**
- [How to write applications based on GStreamer](https://gstreamer.freedesktop.org/documentation/application-development/basics/index.html)
- [Basic tutorials to write GStreamer-based applications](https://gstreamer.freedesktop.org/documentation/tutorials/basic/index.html#)

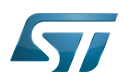

## <span id="page-6-0"></span>GStreamer utilities 3

GStreamer offers several command line utilities to deal with multimedia content, here are some dedicated articles with usage and typical examples:

- [gst-launch](https://gstreamer.freedesktop.org/documentation/tools/gst-launch.html)
- $\bullet$ [gst-play](#page-14-0)
- $\bullet$ [gst-discover](#page-10-0)
- $\bullet$ [gst-typefind](#page-20-0)

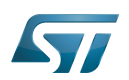

## <span id="page-7-0"></span>GStreamer how to 4

- [How to play a video](#page-22-2)
- $\bullet$ [How to get video details](#page-22-0)
- [How to make a camera preview](#page-22-1)
- [How to stream camera over network](#page-33-0)
- [How to profile video framerate](#page-23-0)

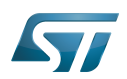

## <span id="page-8-0"></span>Useful web links 5

- Official web site: <http://gstreamer.freedesktop.org/>
- $\bullet$ Plugin documentations: [All plugins,](http://gstreamer.freedesktop.org/documentation/plugins.html) [gst-plugins-good](http://gstreamer.freedesktop.org/data/doc/gstreamer/head/gst-plugins-good-plugins/html/), [gst-plugins-bad](http://gstreamer.freedesktop.org/data/doc/gstreamer/head/gst-plugins-bad-plugins/html/)
	- Filters: [videoscale](http://gstreamer.freedesktop.org/data/doc/gstreamer/head/gst-plugins-base-plugins/html/gst-plugins-base-plugins-videoscale.html), [videoconvert](http://gstreamer.freedesktop.org/data/doc/gstreamer/head/gst-plugins-base-plugins/html/gst-plugins-base-plugins-videoconvert.html), [videobox](http://gstreamer.freedesktop.org/data/doc/gstreamer/head/gst-plugins-good-plugins/html/gst-plugins-good-plugins-videobox.html), [videocrop](http://gstreamer.freedesktop.org/data/doc/gstreamer/head/gst-plugins-good-plugins/html/gst-plugins-good-plugins-videocrop.html), [videofilter](http://gstreamer.freedesktop.org/data/doc/gstreamer/head/gst-plugins-good-plugins/html/gst-plugins-good-plugins-plugin-videofilter.html)
	- Extra: [videomixer](http://gstreamer.freedesktop.org/data/doc/gstreamer/head/gst-plugins-good-plugins/html/gst-plugins-good-plugins-videomixer.html)
- Contributors:
	- <http://www.collabora.com/>
	- <http://eu.fluendo.com/>
- Wikipedia:
	- <https://en.wikipedia.org/wiki/Gstreamer>
	- <https://en.wikipedia.org/wiki/Collabora>
- GStreamer design documentation (not for users): <https://gstreamer.freedesktop.org/documentation/design/index.html>
- GStreamer news (including releases): <https://gstreamer.freedesktop.org/news/>

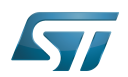

### <span id="page-9-1"></span>GStreamer latest source code 6

You can get the latest GStreamer source code from <http://cgit.freedesktop.org/gstreamer/>

This is usefull when investigating a GStreamer issue in order to check for an eventual fix done in the latest version.

# Application programming interface

Application binary interface. ( In computer software, an application binary interface (ABI) describes the low-level interface between a computer program and the operating system or another program.) Stable: 23.01.2020 - 10:51 / Revision: 26.11.2019 - 09:44

<span id="page-9-0"></span>A [quality version](https://wiki.st.com/stm32mpu-ecosystem-v2/index.php?title=GStreamer_troubleshooting_grid&stableid=64645) of this page, [approved](https://wiki.st.com/stm32mpu-ecosystem-v2/index.php?title=Special:Log&type=review&page=GStreamer_troubleshooting_grid) on 23 January 2020, was based off this revision.

Some typical issues related to the GStreamer framework are listed below. Solutions or debugging methods are proposed for these issues.

If your issue is not listed, try also looking in the articles in the [Gstreamer](#page-2-0) or [troubleshooting grids](https://wiki.st.com/stm32mpu-ecosystem-v2/wiki/Category:Troubleshooting_grids) categories.

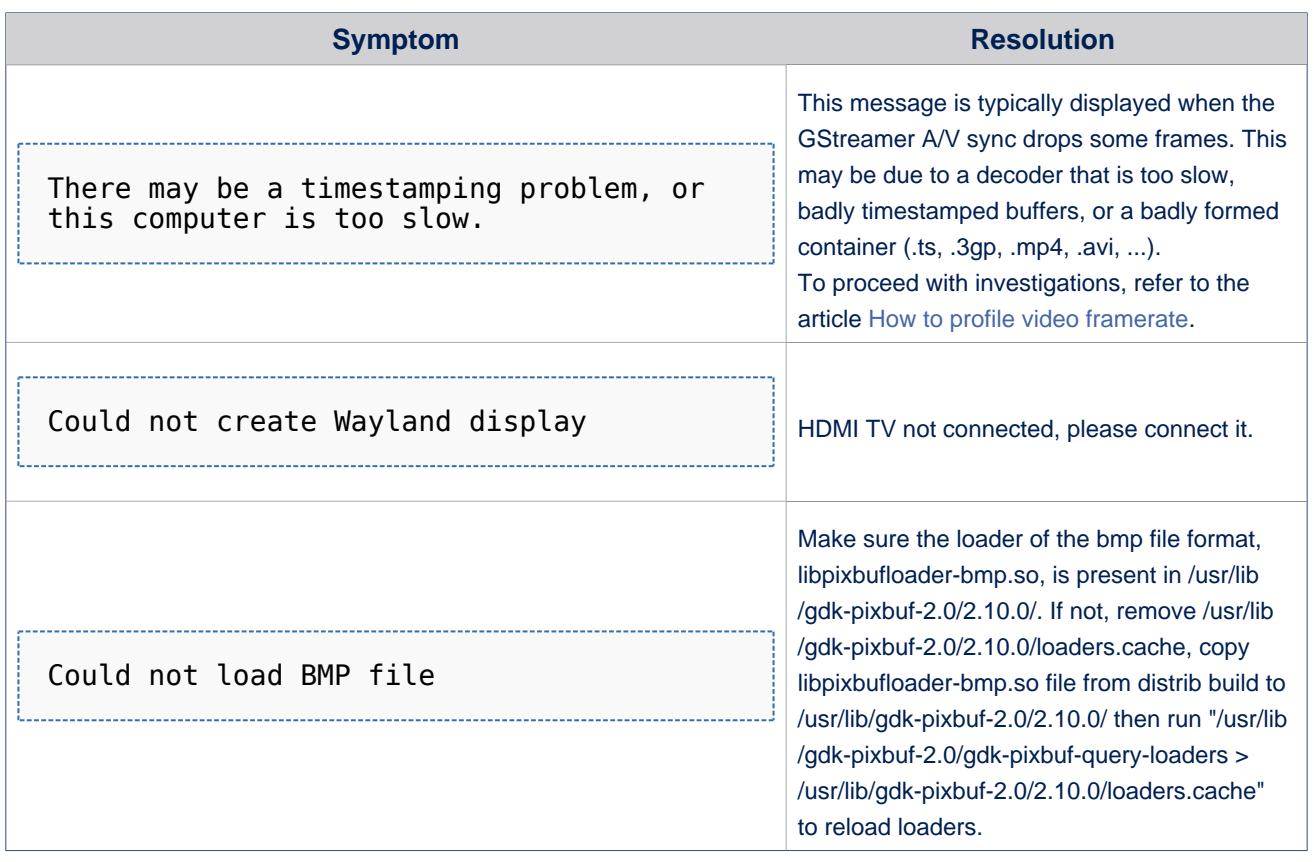

# High-Definition Multimedia Interface (HDMI standard)

Stable: 07.10.2019 - 09:01 / Revision: 07.10.2019 - 08:58

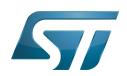

Stable: 07.10.2019 - 09:01 / Revision: 07.10.2019 - 08:58

<span id="page-10-0"></span>A [quality version](https://wiki.st.com/stm32mpu-ecosystem-v2/index.php?title=Gst-discoverer&stableid=62446) of this page, [approved](https://wiki.st.com/stm32mpu-ecosystem-v2/index.php?title=Special:Log&type=review&page=Gst-discoverer) on 7 October 2019, was based off this revision.

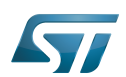

### **Overview** 1

gst-discoverer (gst-discoverer-1.0) is a GStreamer command line utility.

This utility can be used to get information on multimedia content such as images, audio/video files.

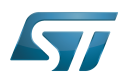

### Usage 2

```
gst-discoverer accepts the following options:
```

```
Board $> gst-discoverer-1.0 --help
gst-discoverer-1.0 --help
Usage:
  gst-discoverer-1.0 [OPTION?] - discover files synchronously with GstDiscoverer
Help Options:
  -h, --help Show help options<br>--help-all Show all help opt
  --help-all show all help options<br>--help-ast show Show GStreamer Options
                              Show GStreamer Options
Application Options:
   -a, --async Run asynchronously
 -t, --timeout=T Specify timeout (in seconds, default 10)
 -c, --toc Output TOC (chapters and editions)
   -v, --verbose Verbose properties
```
By default a short level of information is given including the container format, the audio and the video codecs:

```
Board $> gst-discoverer-1.0 /usr/local/demo/media/ST2297_visionv3.webm
Analyzing file:///usr/local/demo/media/ST2297_visionv3.webm
Done discovering file:///usr/local/demo/media/ST2297 visionv3.webm
Topology:
   container: WebM
     audio: Vorbis
     video: VP8
Properties:
   Duration: 0:04:02.413000000
   Seekable: yes
   Live: no
   Tags: 
       container format: Matroska
       language code: en
       application name: Lavc56.60.100
       encoder: Xiph.Org libVorbis I 20150105 (????)
       encoder version: 0
       audio codec: Vorbis
       nominal bitrate: 112000
       bitrate: 112000
       video codec: On2 VP8
```
The -v option gives more details such as the number of audio channels, the audio sample rate, the video width and height or even the pixel aspect ratio:

```
Board $> gst-discoverer-1.0 -v /usr/local/demo/media/ST2297_visionv3.webm
Analyzing file:///usr/local/demo/media/ST2297_visionv3.webm
Done discovering file:///usr/local/demo/media/ST2297 visionv3.webm
```
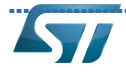

Topology: container: video/webm audio: audio/x-vorbis, channels=(int)2, rate=(int)48000, streamheader=(buffer)< 01766f7262697[...] Tags: container format: Matroska language code: en application name: Lavc56.60.100 encoder: Xiph.Org libVorbis I 20150105 (????) encoder version: 0 audio codec: Vorbis nominal bitrate: 112000 bitrate: 112000 Codec: audio/x-vorbis, channels=(int)2, rate=(int)48000, streamheader=(buffer)< 01766f72 [...] Additional info: None Stream ID: 18eb4f2d90d91d79f9bf3f9b9e41e785ee2cc1396d37b5ad127838437f6a3847/002:002 Language: en Channels: 2 (front-left, front-right) Sample rate: 48000 Depth: 32 Bitrate: 112000 Max bitrate: 0 video: video/x-vp8, width=(int)640, height=(int)360, pixel-aspect-ratio=(fraction)1 /1, framerate=(fraction)25/1 Tags: container format: Matroska video codec: On2 VP8 language code: en Codec: video/x-vp8, width=(int)640, height=(int)360, pixel-aspect-ratio=(fraction)1/1, framerate=(fraction)25/1 Additional info: None Stream ID: 18eb4f2d90d91d79f9bf3f9b9e41e785ee2cc1396d37b5ad127838437f6a3847/001:001 Width: 640 Height: 360 Depth: 24 Frame rate: 25/1 Pixel aspect ratio: 1/1 Interlaced: false Bitrate: 0 Max bitrate: 0 Properties: Duration: 0:04:02.413000000 Seekable: yes Live: no Tags: container format: Matroska video codec: On2 VP8 language code: en application name: Lavc56.60.100 encoder: Xiph.Org libVorbis I 20150105 (????) encoder version: 0 audio codec: Vorbis nominal bitrate: 112000 bitrate: 112000

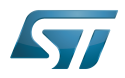

<span id="page-14-0"></span>Stable: 26.02.2021 - 16:56 / Revision: 26.02.2021 - 16:56

A quality version of this page, approved on 26 February 2021, was based off this revision.

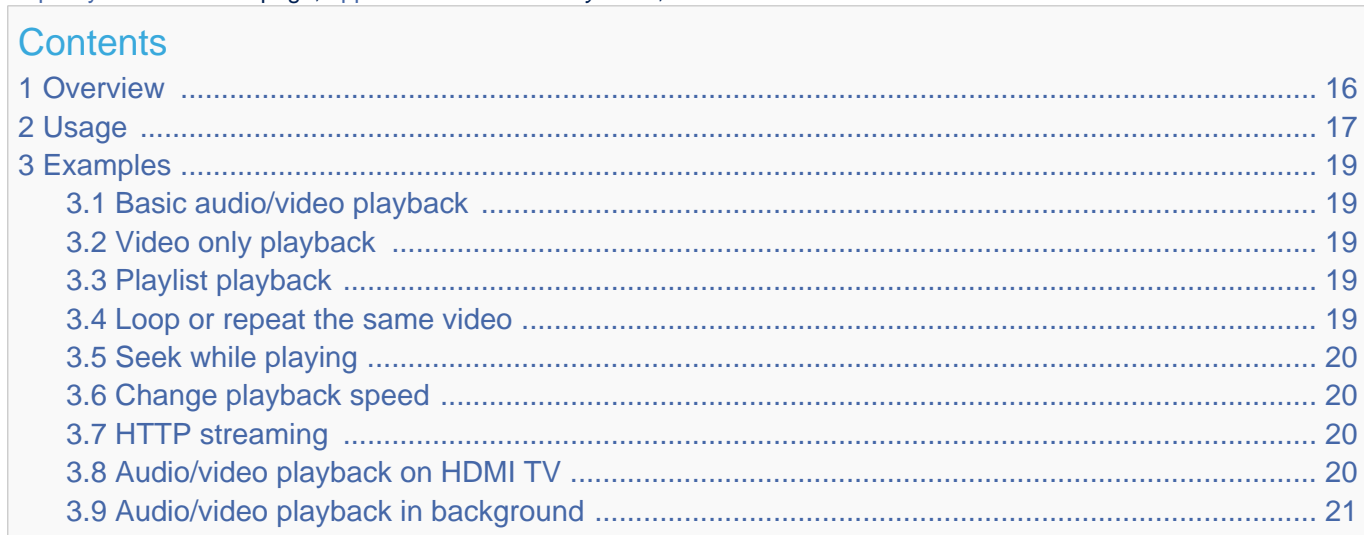

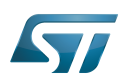

### <span id="page-15-0"></span>**Overview** 1

gst-play (gst-play-1.0) is a GStreamer command line utility available with GStreamer-1.X.

This utility plays multimedia content using the Playbin element as a basic player. It takes as an input either individual files, URLs or a whole directories (in this case it will recurse into sub-directories as well).

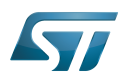

### <span id="page-16-0"></span>Usage 2

gst-play accepts the following options:

```
Board $> gst-play-1.0 --help
```

```
Usage:
  gst-play-1.0 [OPTION?] FILE1|URI1 [FILE2|URI2] [FILE3|URI3] ...
Help Options:
 -h, --help Show help options<br>--help-all Show all help opt
   --help-all Show all help options
                                 Show GStreamer Options
Application Options:<br>-v, --verbose<br>--flags
                                 Output status information and property notifications
                                 Control playback behaviour setting playbin 'flags'
property<br>--version
   --version Print version information and exit
                                 Video sink to use (default is autovideosink)
  --audiosink Audio sink to use (default is autoaudiosink)
  --gapless Enable gapless playback
  --shuffle Shuffle playlist
                                 Disable interactive control via the keyboard<br>Volume
 --volume<br>--playlist
                                 Playlist file containing input media files
   -q, --quiet Do not print any output (apart from errors)
```
The user can control the playback through the host terminal keyboard. Press k to list the available keyboard shortcuts once the content is playing:

```
 <space> Pause/Resume playback
 <up/down arrows>
        Volume up/down
 <left/right arrows>
        Seek back/forward
 +/- Increase/decrease playback rate
 d Reverse playback direction
 t Cycle through trick modes
 a Switch audio track
 s Switch subtitle track
 v Switch video track
 > Skip to next item in playlist
 < Go back to previous item in playlist
 q, ESC Quit
```
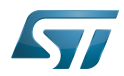

Information provided by [gst-play Ubuntu manual](http://manpages.ubuntu.com/manpages/latest/man1/gst-play-1.0.1.html)

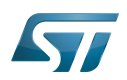

## <span id="page-18-0"></span>**Examples** 3

# **Information**

Don't have /usr/local/demo/media/ST2297\_visionv3.webm? Follow instructions in [this article](https://wiki.st.com/stm32mpu-ecosystem-v2/wiki/Template:Av_ref_file#Download_this_file).

# **Information**

To hear audio track, depending on the considered board, an audio headset must be plugged on

- the [STM32MP157x-EV1 Evaluation board CN5 jack connector](https://wiki.st.com/stm32mpu-ecosystem-v2/wiki/STM32MP157x-EV1_-_hardware_description#MB1262-CN5)
- the [STM32MP157x-DKx Discovery kit CN10 jack connector](https://wiki.st.com/stm32mpu-ecosystem-v2/wiki/STM32MP157x-DKx_-_hardware_description#MB1272-CN10)

### <span id="page-18-1"></span>Basic audio/video playback 3.1

**Board \$>** gst-play-1.0 /usr/local/demo/media/ST2297\_visionv3.webm

### <span id="page-18-2"></span>Video only playback 3.2

**Board \$>** gst-play-1.0 /usr/local/demo/media/ST2297\_visionv3.webm --audiosink=fakesink

Audio rendering is disabled, but audio decoding continues.

### <span id="page-18-3"></span>Playlist playback 3.3

```
Board $> gst-play-1.0 /usr/local/demo/media/ST2297_visionv3.webm /usr/local/demo/media
/ST2297_visionv3.webm /usr/local/demo/media/ST2297_visionv3.webm /usr/local/demo/media
/ST2297_visionv3.webm
```
Press ">" key to play the next file, "<" key to play the previous one.

### <span id="page-18-4"></span>Loop or repeat the same video 3.4

This option is not currently available within gst-play but here are some alternatives:

Playlist with the same video over and over. In the example below, the same video file is played 3 times. The video file can be added as many times as needed:

```
Board $> gst-play-1.0 /usr/local/demo/media/ST2297_visionv3.webm /usr/local/demo/media
/ST2297_visionv3.webm /usr/local/demo/media/ST2297_visionv3.webm
```
For loop (here 1000 times):

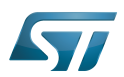

**Board \$>** for i in `seq 1 1000`;do gst-play-1.0 /usr/local/demo/media/ST2297\_visionv3. webm; done

#### <span id="page-19-0"></span>Seek while playing 3.5

**Board \$>** gst-play-1.0 /usr/local/demo/media/ST2297\_visionv3.webm /usr/local/demo/media /ST2297\_visionv3.webm /usr/local/demo/media/ST2297\_visionv3.webm /usr/local/demo/media /ST2297\_visionv3.webm

Press "right arrow key" to seek forward, "left arrow key" to seek backward.

#### <span id="page-19-1"></span>Change playback speed 3.6

**Board \$>** gst-play-1.0 /usr/local/demo/media/ST2297\_visionv3.webm

Press "+" key to increase rate and "-" key to decreased it.

#### <span id="page-19-2"></span>HTTP streaming 3.7

# **Information**

An internet connection is required, for example by plugging an Ethernet cable on

- the [STM32MP157x-EV1 Evaluation board CN3 Ethernet connector](https://wiki.st.com/stm32mpu-ecosystem-v2/wiki/STM32MP157x-EV1_-_hardware_description#MB1262-CN3)
- the [STM32MP157x-DKx Discovery kit CN8 Ethernet connector](https://wiki.st.com/stm32mpu-ecosystem-v2/wiki/STM32MP157x-DKx_-_hardware_description#MB1272-CN8)

**Board \$>** gst-play-1.0 [https://github.com/STMicroelectronics/meta-st-openstlinux/blob/thud](https://github.com/STMicroelectronics/meta-st-openstlinux/blob/thud/recipes-samples/demo/demo-launcher/media/ST2297_visionv3.webm?raw=true) [/recipes-samples/demo/demo-launcher/media/ST2297\\_visionv3.webm?raw=true](https://github.com/STMicroelectronics/meta-st-openstlinux/blob/thud/recipes-samples/demo/demo-launcher/media/ST2297_visionv3.webm?raw=true)

### <span id="page-19-3"></span>Audio/video playback on HDMI TV 3.8

# **Information**

Plug first HDMI TV cable as described in [How to display on HDMI](https://wiki.st.com/stm32mpu-ecosystem-v2/wiki/How_to_display_on_HDMI) article

## Switch audio output on HDMI:

**Board \$>** pacmd set-card-profile 0 output:hdmi-stereo

# Than play the video:

For further information contact your local STMicroelectronics sales office. Page 20 of 37

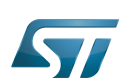

**Board \$>** gst-play-1.0 /usr/local/demo/media/ST2297\_visionv3.webm

### <span id="page-20-1"></span>Audio/video playback in background 3.9

Option --no-interactive must be set in order to be able to play in background:

**Board \$>** gst-play-1.0 /usr/local/demo/media/ST2297\_visionv3.webm **--no-interactive** & [1] 14998 root@stm32mp1:~# Now playing /av\_h264\_main\_640x480\_30fps\_1000kbps\_aac-lc\_192kbps.mp4 

Then to stop playback: 

**Board \$>** killall gst-play-1.0

or

**Board \$>** fg  $<$ CTRL+C $>$ 

# <span id="page-20-0"></span>High-Definition Multimedia Interface (HDMI standard) Stable: 07.10.2019 - 08:44 / Revision: 07.10.2019 - 08:42

A [quality version](https://wiki.st.com/stm32mpu-ecosystem-v2/index.php?title=Gst-typefind&stableid=62407) of this page, [approved](https://wiki.st.com/stm32mpu-ecosystem-v2/index.php?title=Special:Log&type=review&page=Gst-typefind) on 7 October 2019, was based off this revision.

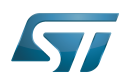

### **Overview** 1

gst-typefind (gst-typefind-1.0) is a GStreamer command line utility.

This utility parses a file with multimedia content in order to provide the type of media.

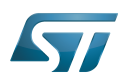

### Usage 2

gst-typefind accepts the following options:

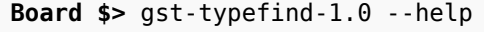

```
gst-typefind-1.0 --help
Usage:
  gst-typefind-1.0 [OPTION?] FILES
Help Options:
  -h, --help Show help options
 --help-all show all help options<br>--help-ast show Show GStreamer Options
                               Show GStreamer Options
Application Options:
   --version Print version information and exit
```
By default a short level of information is given such as mimetype and other key characteristics like with or height of an image file. Example:

**Board \$>** gst-typefind-1.0 rose-flower-blossom-bloom-39517.jpeg

```
rose-flower-blossom-bloom-39517.jpeg - image/jpeg, width=(int)3482, height=(int)2321, sof-
marker=(int)0
```
See [gst-typefind man page](http://manpages.ubuntu.com/manpages/bionic/man1/gst-typefind-1.0.1.html) for more details and additional options.

<span id="page-22-0"></span>Stable: 07.10.2019 - 08:44 / Revision: 07.10.2019 - 08:43

A [quality version](https://wiki.st.com/stm32mpu-ecosystem-v2/index.php?title=How_to_get_video_details&stableid=62410) of this page, [approved](https://wiki.st.com/stm32mpu-ecosystem-v2/index.php?title=Special:Log&type=review&page=How_to_get_video_details) on 7 October 2019, was based off this revision.

[gst-discoverer](#page-10-0) is a GStreamer command line utility that you can use on board to get information on a video media content.

<span id="page-22-1"></span>Stable: 07.10.2019 - 07:50 / Revision: 07.10.2019 - 07:49

A [quality version](https://wiki.st.com/stm32mpu-ecosystem-v2/index.php?title=How_to_make_a_camera_preview&stableid=62302) of this page, [approved](https://wiki.st.com/stm32mpu-ecosystem-v2/index.php?title=Special:Log&type=review&page=How_to_make_a_camera_preview) on 7 October 2019, was based off this revision.

Refer to [V4L2\\_camera\\_overview#Fullscreen\\_preview](https://wiki.st.com/stm32mpu-ecosystem-v2/wiki/V4L2_camera_overview#Fullscreen_preview) for a basic example of camera preview thanks to [GStreamer](#page-3-0) application on top of V4L2 Linux<sup>®</sup> kernel framework

<span id="page-22-2"></span>Stable: 07.10.2019 - 08:46 / Revision: 07.10.2019 - 08:45

A [quality version](https://wiki.st.com/stm32mpu-ecosystem-v2/index.php?title=How_to_play_a_video&stableid=62415) of this page, [approved](https://wiki.st.com/stm32mpu-ecosystem-v2/index.php?title=Special:Log&type=review&page=How_to_play_a_video) on 7 October 2019, was based off this revision.

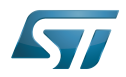

Refer to [gst-play](#page-14-0) GStreamer command line utility, for examples of "how to play audio/video files" or "how to stream content on STM32 board".

<span id="page-23-0"></span>Stable: 24.09.2019 - 09:53 / Revision: 24.09.2019 - 09:52

A [quality version](https://wiki.st.com/stm32mpu-ecosystem-v2/index.php?title=How_to_profile_video_framerate&stableid=61090) of this page, [approved](https://wiki.st.com/stm32mpu-ecosystem-v2/index.php?title=Special:Log&type=review&page=How_to_profile_video_framerate) on 24 September 2019, was based off this revision.

This article aims to debug & profile framerate performances of any GStreamer video use-case, including [camera preview](#page-22-1) or [video playback](#page-22-2) use-cases.

# **Contents**

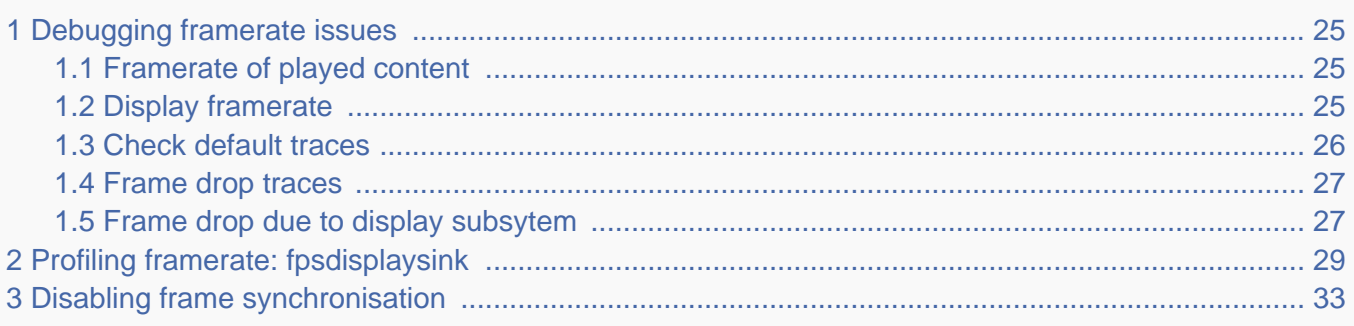

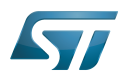

### <span id="page-24-0"></span>Debugging framerate issues 1

A variety of symptoms related to framerate issues may be observed such as:

- Jerky video
- Video freeze
- Excessively slow Video framerate (typically one frame per second, see below)
- Too slow or too fast video motion
- Audio & video not synchronized
- ...

When such symptoms are observed, one can check below chapters to ease investigations and analysis of the problems.

#### <span id="page-24-1"></span>Framerate of played content 1.1

Before investigating possible framerate issues, check the expected multimedia content framerate.

For a video, refer to [gst-discoverer](#page-10-0) to get the video file framerate:

```
Board $> gst-discoverer-1.0 <my video> -v | grep -i "Frame rate"
      Frame rate: 30/1
```
For this video, the framerate is 30 fps (frames per second).

For a camera preview use-case, the framerate is set in the pipeline:

```
Board $> gst-launch-1.0 v4l2src ! "video/x-raw, width=1280, Height=720, framerate=
(fraction)15/1" ! queue ! autovideosink -e
```
Here the expected framerate is 15 fps.

#### <span id="page-24-2"></span>Display framerate 1.2

When an animation is running on the display, the related framerate can be monitored from the [display driver](https://wiki.st.com/stm32mpu-ecosystem-v2/wiki/DRM_KMS_overview) level thanks to the command:

```
Board $> (while true; do export fps=`cat /sys/kernel/debug/dri/0/state | grep fps -m1 | 
grep -o '[0-9]\+'`; echo display ${fps}fps; sleep 4; done) &
```
The display framerate is then periodically output in the user console in "fps" (frames per second):

display 50fps display 50fps display 50fps

## Notes:

Stop monitoring the framerate with the command "kill -9 `ps -o ppid= -C sleep`".

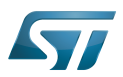

- Adjust the framerate update period by modifying the "sleep" value (4 seconds in the example).
- Use the command "dmesg -n8" to mix both user and kernel console outputs.

[Debugfs](https://wiki.st.com/stm32mpu-ecosystem-v2/wiki/Debugfs) configuration needs to be enabled.

It should conform to the expected framerate for the played content. If it is not the case, continue investigations with next chapters.

#### <span id="page-25-0"></span>Check default traces 1.3

By default, the traces show Warnings when the GStreamer video sink receives a lot of late buffers:

WARNING: from element /GstPipeline:pipeline0/[...] **A lot of buffers are being dropped**.

In that case, GStreamer falls into a recovery mode consisting into displaying one frame every second.

If such warning is displayed, it means that some elements before the video sink are not fast enough to sustain the targeted framerate.

Here is a test pipeline illustrating this behaviour:

```
Board $> gst-launch-1.0 videotestsrc ! "video/x-raw, framerate=(fraction)200/1" ! 
autovideosink
```
Setting pipeline to PAUSED ... Pipeline is PREROLLING ... Pipeline is PREROLLED Setting pipeline to PLAYING ... New clock: GstSystemClock WARNING: from element /GstPipeline:pipeline0/GstWaylandSink:waylandsink0: A lot of buffers are being dropped. Additional debug info: ../../../../git/libs/gst/base/gstbasesink.c(2901): gst\_base\_sink\_is\_too\_late (): /GstPipeline:pipeline0/GstWaylandSink:waylandsink0: There may be a timestamping problem, or this computer is too slow. WARNING: from element /GstPipeline:pipeline0/GstWaylandSink:waylandsink0: A lot of buffers are being dropped. Additional debug info: ../../../../git/libs/gst/base/gstbasesink.c(2901): gst\_base\_sink\_is\_too\_late (): /GstPipeline:pipeline0/GstWaylandSink:waylandsink0: There may be a timestamping problem, or this computer is too slow. WARNING: from element /GstPipeline:pipeline0/GstWaylandSink:waylandsink0: A lot of buffers are being dropped.

This test pipeline generates a pattern at 200fps which is not sustainable by the overall system, leading to frames coming to the video sink very late.

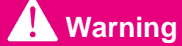

This trace only appears if *lot of frames* are dropped, see following chapters for finer grain analysis.

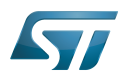

#### <span id="page-26-0"></span>Frame drop traces 1.4

Fine grain information can be provided around frame drops by enabling video sink traces:

--gst-debug=basesink:6 2>&1 | grep drop

One trace message will be output for each frame dropped.

With the test pipeline:

**Board \$>** gst-launch-1.0 -e videotestsrc ! "video/x-raw, framerate=(fraction)100/1" ! autovideosink --gst-debug=basesink:6 2>&1 | grep drop

0:00:01.135448709 585 0x1a5a60 DEBUG basesink gstbasesink.c:3626: gst\_base\_sink\_chain\_unlocked:<autovideosink0-actual-sink-wayland> buffer late, dropping<br>0:00:01.147437126 585 0x1a5a60 DEBUG basesink gstbasesink.c:3626: 0:00:01.147437126 585 0x1a5a60 DEBUG basesink gstbasesink.c:3626: gst\_base\_sink\_chain\_unlocked:<autovideosink0-actual-sink-wayland> buffer late, dropping 0:00:01.157521667 585 0x1a5a60 DEBUG basesink gstbasesink.c:3626: gst\_base\_sink\_chain\_unlocked:<autovideosink0-actual-sink-wayland> buffer late, dropping  $0:00:01.\overline{1}6861\overline{1}$ 

If no traces are observed, the GStreamer synchronisation system has not dropped any frame.

# **Warning**

.

Even if no drop is observed with this trace, frames could nevertheless be dropped by the video sink GStreamer element because of the display subsystem, see next chapter for more details.

### <span id="page-26-1"></span>Frame drop due to display subsytem 1.5

Frames could also be dropped by the video sink GStreamer element because of the display subsystem not being fast enough to sustain the incoming framerate.

This frame dropping strategy is specific to the selected video sink GStreamer element.

Here is a trace that can be enabled to show when wayland subsystem cannot sustain the incoming framerate, and consequently, drop frames:

--gst-debug=waylandsink:6 2>&1 | grep -i "redraw pending"

Here is an example:

```
Board $> gst-launch-1.0 -v -e videotestsrc ! video/x-raw, format=I420, framerate=100/1 ! 
queue ! fpsdisplaysink sync=false video-sink=waylandsink -v --gst-debug=waylandsink:6 
2>&1 | grep -e "redraw pending" -e "dropped"
```
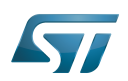

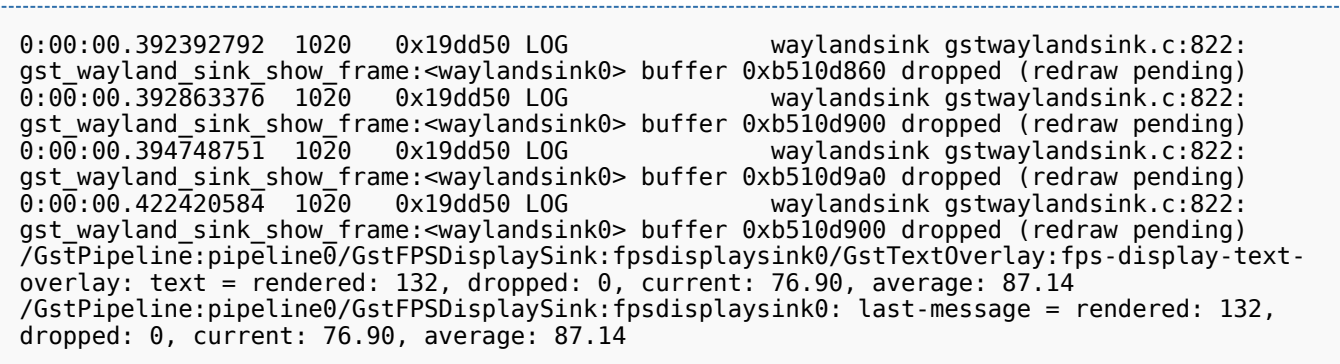

In this example, the frames are generated fast enough to not be dropped because of their lateness, see trace message "dropped: 0". This is the display subsystem that is responsible of not rendering frames fast enough, see trace message "dropped (redraw pending)".

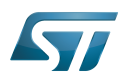

pr

Sun Mar 11, 09:07 AM

## <span id="page-28-0"></span>Profiling framerate: fpsdisplaysink 2

The framerate measurement can be done using fpsdisplaysink GStreamer element.

The measure is shown directly on the screen on a display overlay:

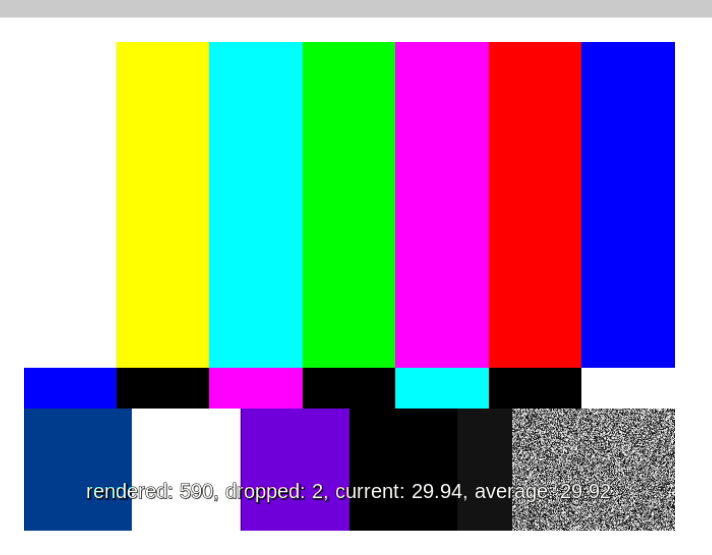

Available information:

- the number of rendered frames  $\bullet$
- the number of dropped frames
- $\bullet$ the current framerate
- the average framerate  $\bullet$

fpsdisplaysink can replace any existing video sink into a GStreamer pipeline. To do so, replace:

gst-launch-1.0 [...] ! <current video sink>

with:

```
gst-launch-1.0 [...] ! fpsdisplaysink video-sink=<current video sink>
```
This could also be done with high level GStreamer bins such as playbin. To do so, replace:

gst-launch-1.0 playbin [...] video-sink=<current video sink>

with: gaanaa<br>S

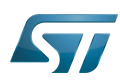

gst-launch-1.0 playbin [...] video-sink="**fpsdisplaysink** video-sink=<current video sink>"

Same can be done for high level GStreamer utility such as [gst-play.](#page-14-0) To do so, replace:

 $ast$ -play-1.0  $[$ ...]

with:

gst-play-1.0 [...] --videosink="**fpsdisplaysink** video-sink=autovideosink"

Information could also be displayed in the console using the GStreamer "-v" verbose option. Here is a test pipeline illustrating this behaviour:

**Board \$>** gst-launch-1.0 videotestsrc ! "video/x-raw, width=640, height=480, framerate= (fraction)30/1" ! fpsdisplaysink video-sink=autovideosink -v

/GstPipeline:pipeline0/GstFPSDisplaySink:fpsdisplaysink0/GstTextOverlay:fps-display-textoverlay: text = rendered: 618, dropped: 3, fps: 25.04, drop rate: 1.93 /GstPipeline:pipeline0/GstFPSDisplaySink:fpsdisplaysink0: last-message = rendered: 618, dropped: 3, fps: 25.04, drop rate: 1.93 /GstPipeline:pipeline0/GstFPSDisplaySink:fpsdisplaysink0/GstTextOverlay:fps-display-textoverlay: text = rendered: 629, dropped: 10, fps: 20.52, drop rate: 13.06 /GstPipeline:pipeline0/GstFPSDisplaySink:fpsdisplaysink0: last-message = rendered: 629, dropped: 10, fps: 20.52, drop rate: 13.06 /GstPipeline:pipeline0/GstFPSDisplaySink:fpsdisplaysink0/GstTextOverlay:fps-display-textoverlay: text = rendered: 644, dropped: 10, current: 29.75, average: 29.55 /GstPipeline:pipeline0/GstFPSDisplaySink:fpsdisplaysink0: last-message = rendered: 644, dropped: 10, current: 29.75, average: 29.55 /GstPipeline:pipeline0/GstFPSDisplaySink:fpsdisplaysink0/GstTextOverlay:fps-display-textoverlay: text = rendered: 660, dropped: 10, current: 30.19, average: 29.57 /GstPipeline:pipeline0/GstFPSDisplaySink:fpsdisplaysink0: last-message = rendered: 660, dropped: 10, current: 30.19, average: 29.57

More options are also available on fpsdisplaysink, refer to the help:

**Board \$>** gst-inspect-1.0 fpsdisplaysink

Factory Details: Rank none (0)<br>Long-name home Measure Long-name Measure and show framerate on videosink Sink/Video Description Shows the current frame-rate and drop-rate of the videosink as overlay or text on stdout Author Zeeshan Ali <zeeshan.ali@nokia.com>, Stefan Kost <stefan. kost@nokia.com> Plugin Details: Name debugutilsbad<br>Description collection of Collection of elements that may or may not be useful for debugging<br>Filename /usr/lib/gstreamer-1.0/libgstdebugutilsbad.so

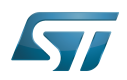

 Version 1.12.3 License Source module ext-plugins-bad<br>Source release date 2017-09-18 Source release date<br>Binary package Binary package 6Streamer Bad Plug-ins source release<br>Origin URL 6Streamer package origin Unknown package origin GObject +----GInitiallyUnowned +----GstObject +----GstElement +----GstBin +----GstFPSDisplaySink Implemented Interfaces: GstChildProxy Pad Templates: SINK template: 'sink' Availability: Always Capabilities: ANY Element Flags: no flags set Bin Flags: no flags set Element Implementation: Has change\_state() function: 0xb6a63d60 Element has no clocking capabilities. Element has no URI handling capabilities. Pads: SINK: 'sink' Element Properties: name : The name of the object flags: readable, writable String. Default: "fpsdisplaysink0" parent : The parent of the object flags: readable, writable Object of type "GstObject" async-handling : The bin will handle Asynchronous state changes flags: readable, writable Boolean. Default: false message-forward : Forwards all children messages flags: readable, writable Boolean. Default: false sync : Sync on the clock (if the internally used sink doesn't have this property it will be ignored flags: readable, writable Boolean. Default: true text-overlay : Whether to use text-overlay flags: readable, writable Boolean. Default: true : Video sink to use (Must only be called on NULL state) flags: readable, writable Object of type "GstElement" fps-update-interval : Time between consecutive frames per second measures and update (in ms). Should be set on NULL state flags: readable, writable Integer. Range: 1 - 2147483647 Default: 500 max-fps : Maximum fps rate measured. Reset when going from NULL to READY.-1 maximum fos rate measured. Reset when going from NULL to Reset when going from NULL to READY.

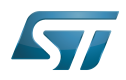

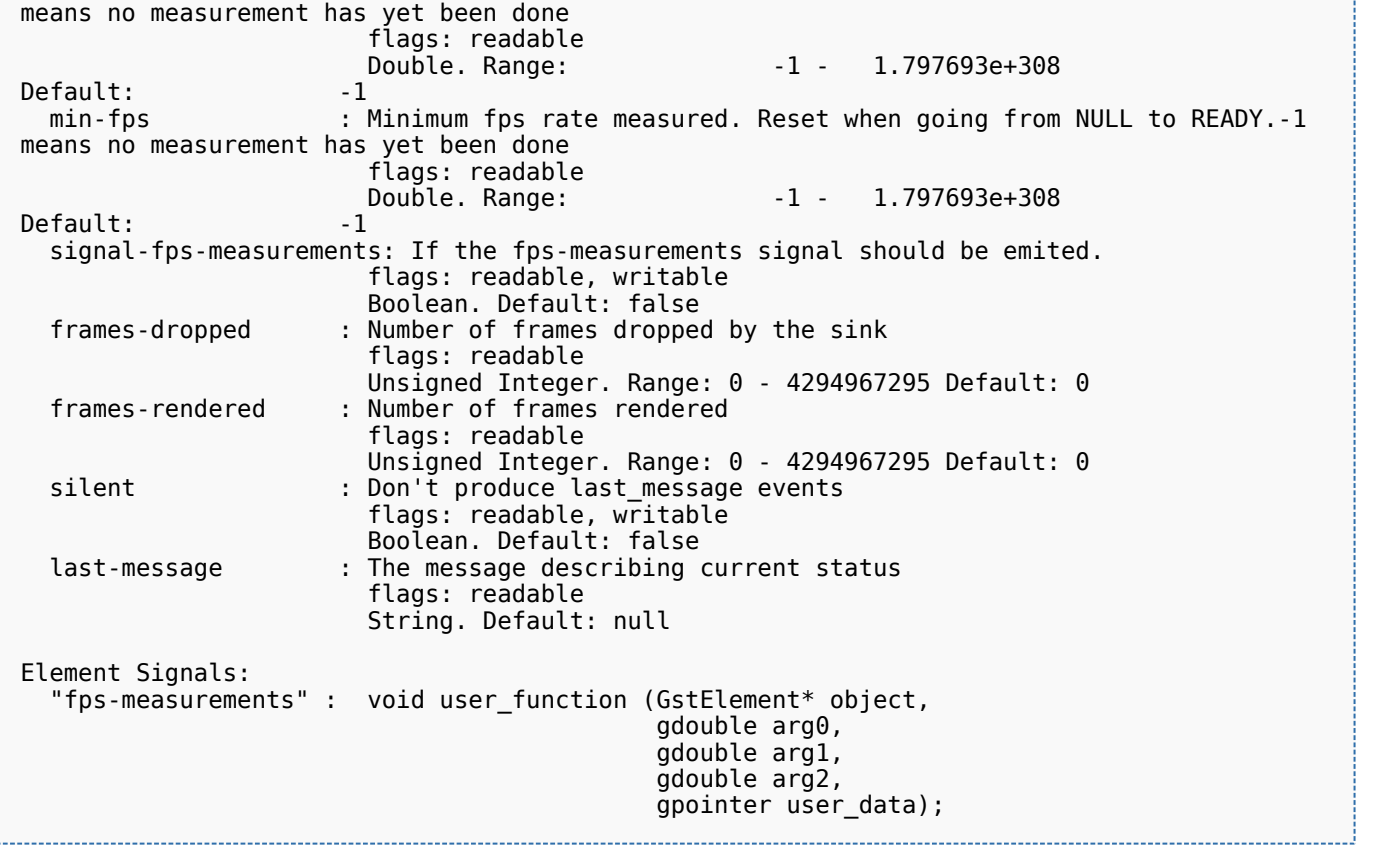

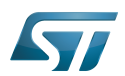

### <span id="page-32-0"></span>Disabling frame synchronisation 3

The GStreamer frame dropping mechanism (due to frame lateness) can be disabled using option "sync=false" applied on the video sink.

When frame dropping is disabled, all frames received by the video sink are sent to the display subsystem without any timestamp check.

In this case, the maximum framerate sustainable by the system can be reached.

Here are some typical GStreamer pipelines where video frame synchronization has been disabled:

```
Board $> gst-play-1.0 --videosink="autovideosink sync=false"
```

```
Board $> gst-play-1.0 --videosink="waylandsink sync=false"
```
**Board \$>** gst-launch-1.0 playbin ... video-sink="waylandsink **sync=false**"

**Board \$>** gst-launch-1.0 filesrc ... ! waylandsink **sync=false**

**Board \$>** gst-launch-1.0 filesrc ... ! kmsssink **sync=false**

Using fpsdisplaysink with "sync=false" option allows to get the maximum sustainable framerate value.

## Here is an example:

**Board \$>** gst-launch-1.0 videotestsrc ! "video/x-raw, width=640, height=480, framerate= (fraction)100/1" ! **fpsdisplaysink sync=false** video-sink="autovideosink" -v

```
/GstPipeline:pipeline0/GstFPSDisplaySink:fpsdisplaysink0/GstTextOverlay:fps-display-text-
overlay: text = rendered: 51, dropped: 0, current: 22.33, average: 24.67
/GstPipeline:pipeline0/GstFPSDisplaySink:fpsdisplaysink0: last-message = rendered: 51, 
dropped: 0, current: 22.33, average: 24.67
/GstPipeline:pipeline0/GstFPSDisplaySink:fpsdisplaysink0/GstTextOverlay:fps-display-text-
overlay: text = rendered: 63, dropped: 0, current: 22.83, average: 24.30
/GstPipeline:pipeline0/GstFPSDisplaySink:fpsdisplaysink0: last-message = rendered: 63, 
dropped: 0, current: 22.83, average: 24.30
/GstPipeline:pipeline0/GstFPSDisplaySink:fpsdisplaysink0/GstTextOverlay:fps-display-text-
overlay: text = rendered: 75, dropped: 0, current: 22.93, average: 24.07
/GstPipeline:pipeline0/GstFPSDisplaySink:fpsdisplaysink0: last-message = rendered: 75, 
dropped: 0, current: 22.93, average: 24.07
```
In the above example, the maximum framerate is around 23fps while target is 100fps.

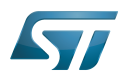

<span id="page-33-0"></span>fourcc of YUV420 planar pixel format Stable: 10.04.2020 - 15:50 / Revision: 10.04.2020 - 15:48

A [quality version](https://wiki.st.com/stm32mpu-ecosystem-v2/index.php?title=How_to_stream_camera_over_network&stableid=70359) of this page, [approved](https://wiki.st.com/stm32mpu-ecosystem-v2/index.php?title=Special:Log&type=review&page=How_to_stream_camera_over_network) on 10 April 2020, was based off this revision.

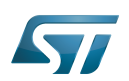

### **Overview** 1

This article will explain how to stream camera content over network thanks to [GStreamer](#page-3-0) application on top of [V4L2 Linux](https://wiki.st.com/stm32mpu-ecosystem-v2/wiki/V4L2_camera_overview)® [kernel framework.](https://wiki.st.com/stm32mpu-ecosystem-v2/wiki/V4L2_camera_overview)

Capturing compressed JPEG pictures is an efficient way to send camera images to any local or remote player; JPEG pictures require a limited bandwidth while being fully interoperable.

Find below some examples of command lines allowing to capture a continuous JPEG stream while playing it using various multimedia players, either local or remote.

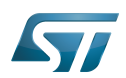

### Local streaming 2

Here is an example of a local preview involving [V4l2-ctl](https://wiki.st.com/stm32mpu-ecosystem-v2/wiki/V4l2-ctl) for JPEG pictures capture and [gst-play](#page-14-0) GStreamer player for JPEG decoding and display. JPEG pictures are sent over a standard Linux pipe.

```
Board $> v4l2-ctl --set-parm=30;v4l2-ctl --set-fmt-video=width=640,height=480,
pixelformat=JPEG --stream-mmap --stream-count=-1 --stream-to=- 2>/dev/null | gst-play-1.0 
"fd://0"
```
--stream-to=- tells [V4l2-ctl](https://wiki.st.com/stm32mpu-ecosystem-v2/wiki/V4l2-ctl) to output binary captured content to standard output, which is then sent to pipe |.

Special URI fd://0 tells [gst-play](#page-14-0) GStreamer player to read data from the pipe.

Note the 2>/dev/null right after the [V4l2-ctl](https://wiki.st.com/stm32mpu-ecosystem-v2/wiki/V4l2-ctl) command to remove the logs from console output.

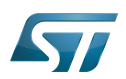

### UDP streaming 3

# **Information**

An internet connection is required, for example by plugging an ethernet cable on the [STM32MP157x-](https://wiki.st.com/stm32mpu-ecosystem-v2/wiki/STM32MP157x-EV1_-_hardware_description#MB1262-CN3)[EV1 Evaluation board CN3 ethernet connector](https://wiki.st.com/stm32mpu-ecosystem-v2/wiki/STM32MP157x-EV1_-_hardware_description#MB1262-CN3)

Get first the IP address **aa.bb.cc.dd** of the host PC using [ifconfig](https://wiki.st.com/stm32mpu-ecosystem-v2/wiki/Ifconfig) command:

```
PC $> ifconfig | grep "inet addr"
    inet addr:aa.bb.cc.dd Bcast:10.201.23.255 Mask:255.255.252.0
   inet addr:127.0.0.1 Mask:255.0.0.0
```
Then fill the host= udpsink property with this IP address on the remote side:

```
Board $> v4l2-ctl --set-parm=30;v4l2-ctl --set-fmt-video=width=640,height=480,
pixelformat=JPEG --stream-mmap --stream-count=-1 --stream-to=- 2>/dev/null | gst-launch-
1.0 fdsrc ! jpegparse ! rtpjpegpay ! udpsink host=aa.bb.cc.dd port=5000
```
Then play the UDP stream on host PC:

**PC \$>** gst-launch-1.0 udpsrc port=5000 ! application/x-rtp, encoding-name=JPEG ! rtpjpegdepay ! jpegparse ! decodebin ! autovideosink

A new window will popup on host PC displaying the camera content.

---------------------

# **Information**

Due to SDP protocol signaling, this solution is not fully interoperable because it needs a dedicated GStreamer command line to be played on host side

Linux $^{\circledR}$  is a registered trademark of Linus Torvalds.